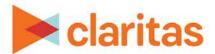

# **Custom Reports**Report Input Limitations

### **OVERVIEW**

In order to ensure system performance, report input limits will be established for all reports in Claritas 360. These limits will prevent reports that will likely error out due to the amount of data being requested from being submitted.

## **CUSTOM REPORT INPUT LIMITATIONS**

Based on testing and reviewing, the following limits are being implemented for custom report tables:

| CUSTOM REPORT INPUT LIMITATIONS |                |                              |                    |
|---------------------------------|----------------|------------------------------|--------------------|
| ROW ELEMENT                     | COLUMN ELEMENT | ROW LIMITS                   | COLUMN LIMITS      |
| Analysis Areas                  | Variables      | 10,000 Custom Analysis Areas | 300 total columns* |
| Variables                       | Analysis Areas | 10,000 Variables             | 600 total columns* |
| Analysis Areas                  | Profiles       | 10,000 Custom Analysis Areas | 180 total columns* |
| Profiles                        | Analysis Areas | 3,500 Profiles               | 600 total columns* |
| Profiles                        | Targets        | 3,500 Profiles               | 200 total columns* |
| Analysis Areas                  | Variables      | 10,000 Custom Analysis Areas | 300 total columns* |

<sup>\*</sup>The number of total analysis areas/profiles/variables will be dependent on which measures are selected to be in the report output. For example, if you create an Analysis Areas by Variables table, you can only choose 50 variables if choosing to return all 6 measures (300 columns / 6 measures = 50 variables). However, if you only have 2 measures to return, you can select up to 150 variables (300 columns / 2 measures = 150 variables).

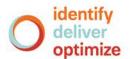

## WHAT IF YOU SELECT TO MANY INPUTS?

If you select more analysis areas, variables, and/or profiles than are allowed by the report limitations, after submitting your custom report, you will receive a message similar to the one shown below and be returned to your report selections so they can be modified. You will then need to update your report selections and re-submit your report.

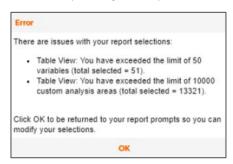

### **SPECIAL CONSIDERATIONS**

When creating a custom template, the analysis area/profile/variables pre-selections will not be monitored. Meaning, you can create and save a template that has pre-selections that exceed the report limitations. If you submit a custom report that exceeds the above limitations, you many need to go back and edit the pre-selections that were made to the template before successfully being able to submit the report.

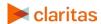